# Latitude 11

Education Series

## Quick Start Guide

Οδηγός γρήγορης έναρξης Guia de iniciação rápida Краткое руководство по началу работы מדריך התחלה מהירה

### 1 Connect the power adapter and turn on your computer

Συνδέστε τον προσαρμογέα ισχύος και ενεργοποιήστε τον υπολογιστή σας Ligar o adaptador de corrente e ligar o computador Подключите адаптер питания и включите компьютер חבר את מתאם הזרם והפעל את המחשב

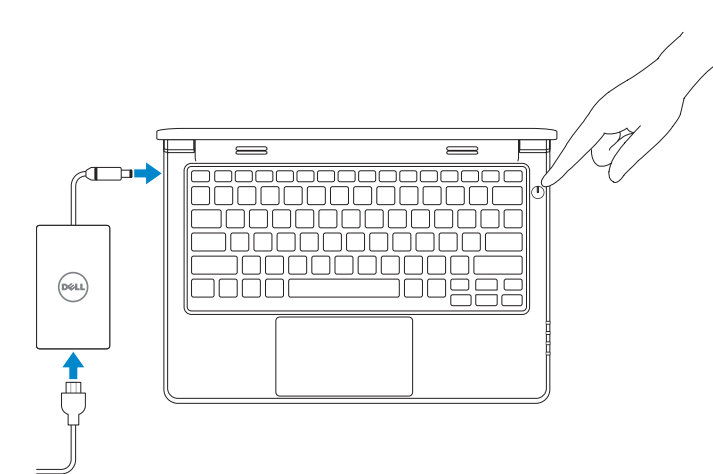

## 2 Finish Windows setup

Τελειώστε την εγκατάσταση των Windows | Concluir a configuração do Windows Завершите установку Windows | הסתיימה Windows הגדרת

#### $\mathscr{U}$  NOTE: If you are connecting to a secured wireless network, enter the password for the wireless network access when prompted.

### Enable security and updates

Ενεργοποιήστε τις ρυθμίσεις για την ασφάλεια και τις ενημερώσεις Activar funcionalidades de segurança e actualizações Включите службы обеспечения безопасности и автоматического обновления אפשר אבטחה ועדכונים

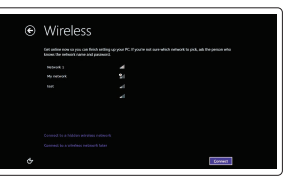

Connect to your network Συνδεθείτε στο δίκτυό σας Estabelecer ligação à rede Подключитесь к сети התחבר לרשת

- **ΣΗΜΕΙΩΣΗ:** Αν πρόκειται να συνδεθείτε σε ασφαλές ασύρματο δίκτυο, πληκτρολογήστε τον κωδικό πρόσβασης στο ασύρματο δίκτυο όταν παρουσιαστεί η σχετική προτροπή.
- $\mathbb Z$  NOTA: Se precisar de conectar-se a uma rede sem fio segura, insira a palavra-passe para aceder à rede sem fio quando solicitado.
- **ПРИМЕЧАНИЕ.** При подключении к защищенной беспроводной сети введите по запросу пароль доступа.

Pυθμιστικοί φορείς και ασφάλεια | Regulamentos e segurança **dell.com/regulatory\_compliance** Безопасность и соответствие стандартам | ובטיחות תקנות

**הערה:** אם אתה מתחבר לרשת אלחוטית מאובטחת, הכנס את הסיסמה עבור הגישה לרשת האלחוטית בעת שתתבקש.

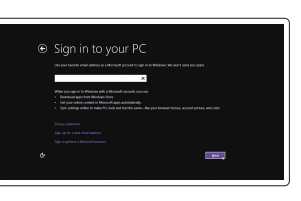

#### Sign in to your Microsoft account or create a local account

Συνδεθείτε στον λογαριασμό σας στη Microsoft ή δημιουργήστε τοπικό λογαριασμό Iniciar sessão numa conta Microsoft ou criar uma conta local

Войдите в учетную запись Microsoft или создайте локальную учетную запись

היכנס לחשבון Microsoft שלך או צור חשבון מקומי

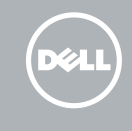

### Windows 8

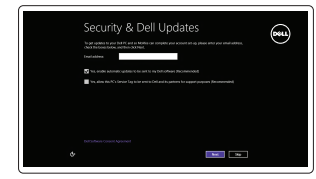

### Locate your Dell apps

Εντοπίστε τις εφαρμογές σας της Dell | Localize os aplicativos Dell אתר את כל יישומי Dell שלך | Dell приложения Установите

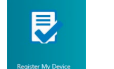

### My Dell

Η Dell μου | Meu Dell Мой компьютер Dell | Dell שלי

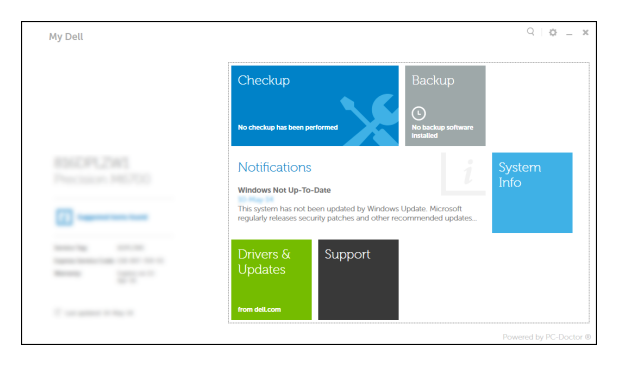

#### Register your computer

Δήλωση του υπολογιστή σας | Registar o computador רשום את המחשב שלך | компьютер Зарегистрируйте

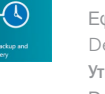

### Dell Backup and Recovery

Εφαρμογή Δημιουργία αντιγράφων ασφαλείας και αποκατάσταση της Dell Dell Backup and Recovery Утилита Dell Backup and Recovery Dell Backup and Recovery

#### Product support and manuals

Υποστήριξη και εγχειρίδια προϊόντων Suporte de produtos e manuais Техническая поддержка и руководства по продуктам תמיכה ומדריכים למוצר

dell.com/support dell.com/support/manuals

#### Contact Dell

Επικοινωνία με την Dell | Contactar a Dell Обратитесь в компанию Dell | Dell אל פנה

dell.com/contactdell

#### Regulatory and safety

#### Regulatory model

Μοντέλο κατά τους ρυθμιστικούς φορείς | Modelo regulamentar P21T Модель согласно нормативной документации | תקינה דגם

#### Regulatory type

Τύπος κατά τους ρυθμιστικούς φορείς | Tipo regulamentar P21T001 Тип согласно нормативной документации | תקינה סוג

#### Computer model

Μοντέλο υπολογιστή | Modelo do computador דגם מחשב | компьютера Модель

Latitude 11-3150

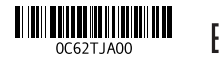

Printed in China. 2015-02

Set up password for Windows Ρύθμιση κωδικού πρόσβασης για Windows Como configurar a palavra-passe para

o Windows

Установите пароль для Windows הגדר סיסמה עבור Windows

## Connect to your network

Συνδεθείτε στο δίκτυό σας Estabelecer ligação à rede Подключитесь к сети התחבר לרשת

#### $\mathbb Z$  NOTE: If you are connecting to a secured wireless network, enter the password for the wireless network access when prompted.

- **ΣΗΜΕΙΩΣΗ:** Αν πρόκειται να συνδεθείτε σε ασφαλές ασύρματο δίκτυο, πληκτρολογήστε τον κωδικό πρόσβασης στο ασύρματο δίκτυο όταν παρουσιαστεί η σχετική προτροπή.
- $\mathbb Z$  NOTA: Se precisar de conectar-se a uma rede sem fio segura, insira a palavra-passe para aceder à rede sem fio quando solicitado.
- **ПРИМЕЧАНИЕ.** При подключении к защищенной беспроводной сети введите по запросу пароль доступа.

**הערה:** אם אתה מתחבר לרשת אלחוטית מאובטחת, הכנס את הסיסמה עבור הגישה לרשת האלחוטית בעת שתתבקש.

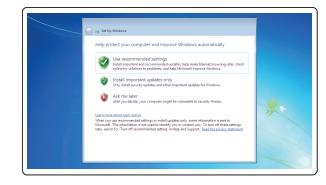

#### Protect your computer

Προστασία του υπολογιστή σας Proteja o computador Защитите свой компьютер הגן על המחשב שלך

#### Windows 7 Windows 8

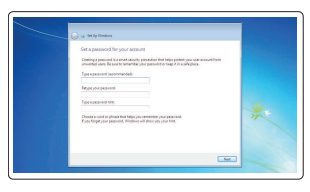

more (2) how<br>a man intervention of  $\label{eq:12} \text{sum} \qquad \qquad \text{SOLUTION} \qquad \qquad \text{all}$  $\label{eq:1} \begin{min} \text{sum} \qquad \qquad \text{index} \qquad \qquad \text{and} \qquad \qquad \text{and} \qquad$  $\label{eq:1} \text{max} \qquad \qquad \text{non-convex}{\hspace{0.05cm}} \qquad \qquad \text{all}$ 

### Features

Δυνατότητες | Funcionalidades | Особенности | תכונות 1. Microphones

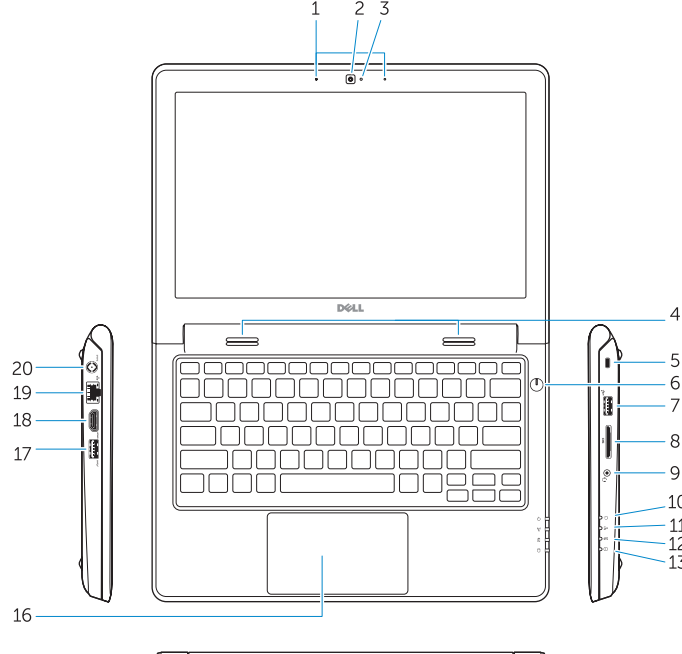

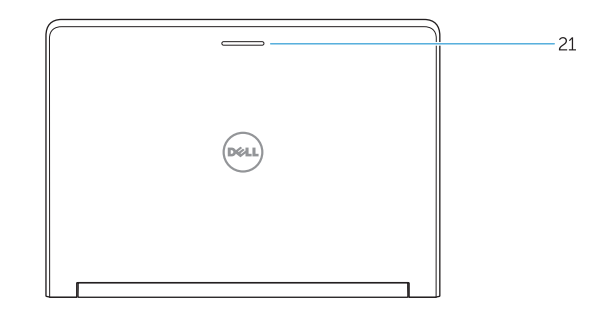

15. Drain holes 16. Touchpad 17. USB 3.0 connector 18. HDMI connector 19. RJ45 connector 20. Power connector 21. Network-status Light

- 
- 2. Camera
- 3. Camera-status light
- 4. Speakers
- 5. Security-cable slot
- 6. Power button
- 7. USB 2.0 connector
- 8. SD-card reader
- 9. Audio connector
- 10. Power-status light
- 11. Wireless-status light
- 12. Battery-status light
- 13. Hard-drive activity light
- 14. Service-tag label
- 1. Μικρόφωνα
- 2. Κάμερα
- 3. Λυχνία κατάστασης κάμερας
- 4. Ηχεία
- 5. Υποδοχή καλωδίου ασφαλείας
- 6. Κουμπί τροφοδοσίας
- 7. Σύνδεσμος USB 2.0
- 8. Μονάδα ανάγνωσης καρτών SD
- 9. Σύνδεσμος ήχου
- 10. Λυχνία κατάστασης τροφοδοσίας
- 11. Λυχνία κατάστασης ασύρματης επικοινωνίας
- 12. Λυχνία κατάστασης μπαταρίας
- 13. Λυχνία δραστηριότητας σκληρού δίσκου

14. Ετικέτα εξυπηρέτησης 15. Οπές αποστράγγισης 16. Επιφάνεια αφής 17. Σύνδεσμος USB 3.0 18. Σύνδεσμος HDMI 19. Σύνδεσμος RJ45 20. Σύνδεσμος τροφοδοσίας 21. Λυχνία κατάστασης δικτύου

- 1. Microfones 2. Câmara 3. Luz de estado da câmara 4. Colunas 5. Ranhura do cabo de segurança 6. Botão de alimentação 7. Conector USB 2.0 8. Leitor de cartões SD 9. Conector de áudio 10. Luz de estado de alimentação 11. Luz de estado da ligação sem fios 12. Luz de estado da bateria 13. Luz de actividade da unidade de disco rígido 15. Furos de drenagem 16. Painel táctil 17. Conector USB 3.0 18. Entrada HDMI 19. Conector RJ45
- מיקרופונים . 1 מצלמה . 2 נורית מצב מצלמה . 3 רמקולים . 4 חריץ כבל אבטחה . 5 לחצן הפעלה . 6 מחבר 2.0 USB . 7 SD-card קורא . 8 מחבר שמע . 9 1010נורית מצב מתח 1111נורית מצב רשת אלחוטית 12. נורית מצב סוללה 13. נורית פעילות של כונו קשיח 1414תווית תג שירות 1515שקעי הרקה מגע משטח מגע $16$ 17. מחבר USB 3.0 1818מחבר HDMI 19. מחבר RJ45 2020מחבר מתח 2121נורית מצב רשת 14. Etiqueta de serviço 20. Conector de alimentação 21. Luz de estado da rede

#### NOTE: For more information, see *Owner's Manual* at dell.com/support/manuals .

- **ΣΗΜΕΙΩΣΗ:** Για περισσότερες πληροφορίες, ανατρέξτε στο *Εγχειρίδιο κατόχου* στην ιστοσελίδα **dell.com/support/manuals** .
- NOTA: Para mais informações, consulte *Manual do proprietário* em dell.com/support/manuals .
- **ПРИМЕЧАНИЕ.** Для получения более подробной информации см. *Руководство пользователя* на веб-сайте **dell.com/support/manuals** .
	- **הערה:** לקבלת מידע נוסף, ראה מדריך למשתמש באתר **manuals/support/com.dell**.

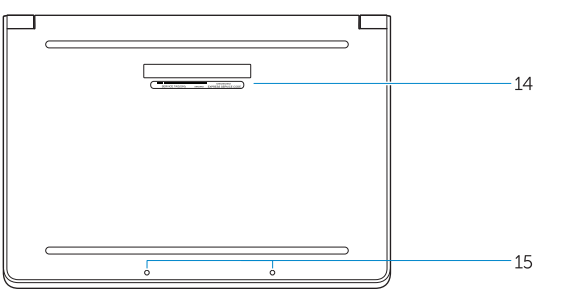

### Learn how to use Windows

Μάθετε πώς να χρησιμοποιείτε τα Windows | Aprenda como utilizar o Windows Основы работы в Windows | Windows למד כיצד להשתמש ב-

Βοήθεια και συμβουλές | Ajuda e sugestões

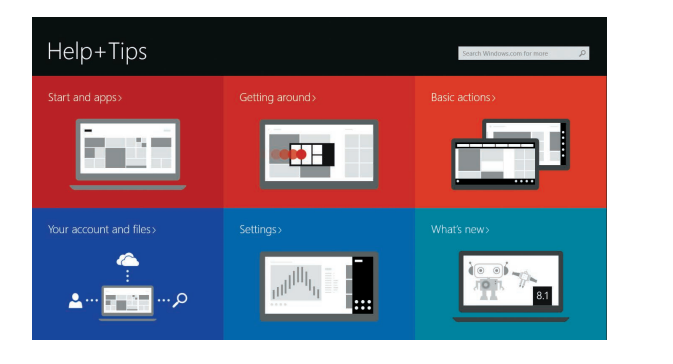

Help and Tips  $(2)$ Помощь и подсказки עזרה ועצות |

- 1. Микрофоны
- 2. Камера
- 3. Индикатор состояния камеры
- 4. Динамики
- 5. Гнездо защитного кабеля
- 6. Кнопка питания
- 7. Разъем USB 2.0
- 8. Устройство чтения карт SD
- 9. Аудиоразъем
- 10. Индикатор состояния питания
- 11. Индикатор состояния беспроводной сети
- 12. Индикатор состояния батареи
- 13. Индикатор работы жесткого диска
- 14. Метка обслуживания
- 15. Дренажные отверстия
- 16. Сенсорная панель
- 17. Разъем USB 3.0
- 18. Разъем HDMI
- 19. Разъем RJ45
- 20. Разъем питания
- 21. Индикатор состояния сети

### Windows 8